## 新护照回邮进度查询说明

1、点入泰国邮局网站 https://track.[thailandpost](https://track.thailandpost.co.th/).co.th/

2、网站的右上侧可以选择中文版

3、输入回邮信封上的 EMS 邮寄编号 (13位), 再点 "搜索", 就能查到 新护照回邮进度

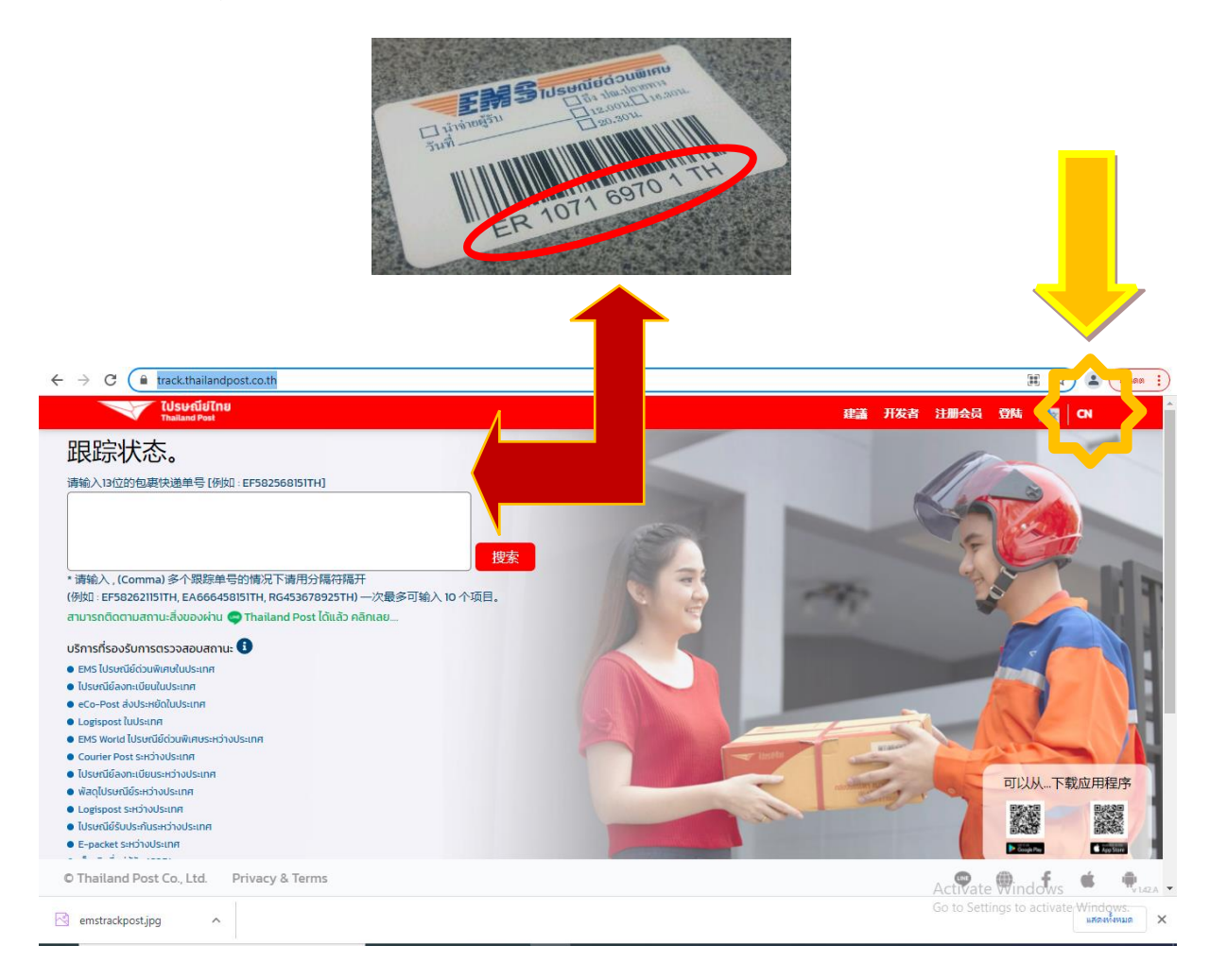